# **New Kernel Configuration Mechanismfor HP-UX 11iv2**

#### **Steven Roth**

Software Architect Hewlett-Packard Company Enterprise Systems Group

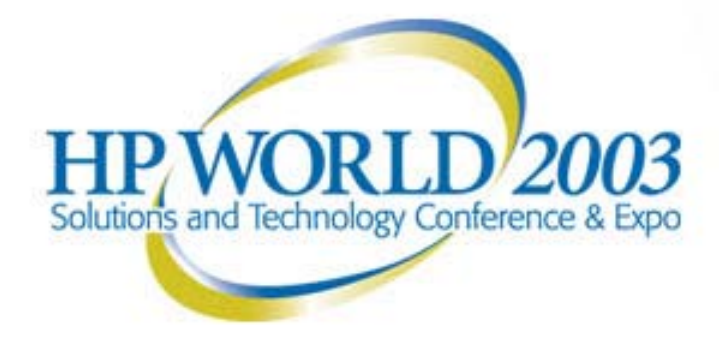

## **New Kernel Configuration Mechanism for HP-UX 11iv2**

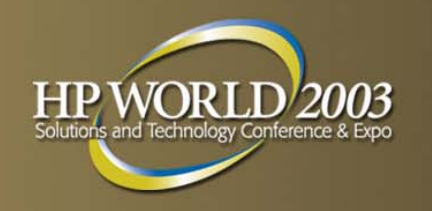

- **The traditional HP-UX kernel configuration mechanism** requires compiling kernel code (conf.c), relinking the kernel (vmunix), and rebooting after every change
	- Outdated mechanism inherited from BSD
	- Not appropriate for highly available, dynamic systems
- Mechanism was greatly complicated by addition of features such as Dynamic Tunables and Dynamically Loadable Kernel Modules (DLKMs)
- **Fig. 5 For HP-UX 11iv2, the kernel configuration mechanism** has been completely redesigned and rewritten.

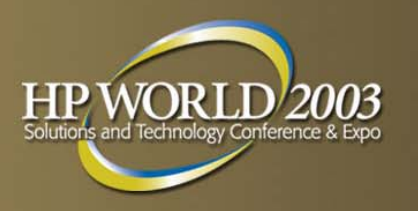

## **Features of New Mechanism**

- **All KC tasks performed through kcweb GUI or new CLI**
- **Kernel configurations can be saved, restored, and** moved between systems
- **Admins can save any number of kernel configurations,** and switch between them at will – often without reboot
- **Running kernel configuration is automatically backed up** before each configuration change (if desired)
- **System maintains log of all configuration changes**
- **Tools provide descriptions of kernel modules and** tunable parameters. Tunable parameters have on-line documentation.
- **CLI gives both user-friendly and script-friendly output.**

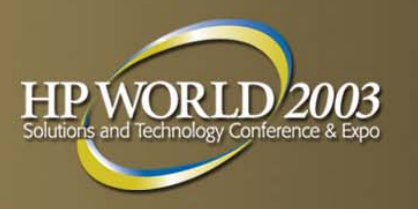

## **Summary of Changes**

- **New kernel configuration commands: kconfig,** kcmodule, kctune, kclog, kcpath
- **Revised kcweb (SAM) GUI**
- Obsolete commands: config, kmadmin, kminstall, kmmodreg, kmsystem, kmupdate
- Temporary transition stubs: kmpath, kmtune, mk\_kernel
- **No more master files, space files, or .h files in /usr/conf**
- **Kernel configurations are directories in /stand**
- **Kernel configuration changes take effect immediately** unless a reboot is required

### **What is a Kernel Configuration?**

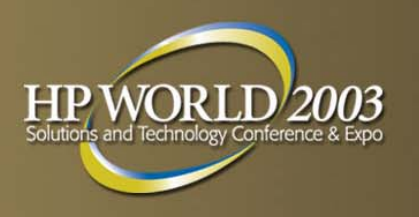

Logically:

- **A** set of kernel modules, each with a desired state
- **A** set of kernel tunable parameter value assignments
- **A primary swap device specification**
- A set of dump device specifications
- **A** set of bindings of devices to device drivers
- A name and description

Physically (in a directory in /stand):

- An HP-UX kernel executable (vmunix)
- A set of HP-UX kernel module files
- A kernel registry database, containing the above settings
- A system file, with the above settings in human-readable form

### **Kernel Configuration Commands**

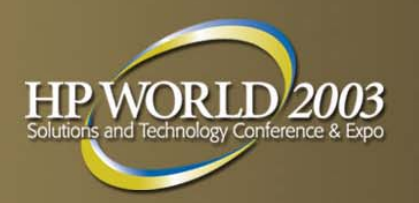

kconfig Manages whole kernel configurations kcmoduleManages module state settings kctuneManages tunable parameter settings kclog Manages the kernel configuration log file kcpath Gives locations of configuration files

Temporary:

kmpath Stub to call kcpath

kmtuneStub to call kctune

mk kernel Stub to call kconfig

### **Kernel Configuration GUI: kcweb**

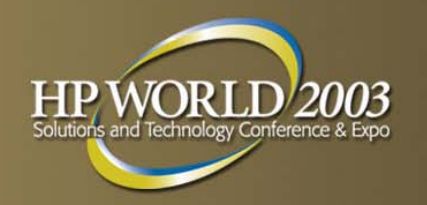

- Web-based and user-friendly graphical user interface
- **Monitors and modifies kernel tunables**
- **Accesses the man pages for tunables**
- **Adds, modifies, and removes tunable usage alarms**
- **Modifies kernel module states**
- **Provides command preview**
- Accessed from:
- Command line (using kcweb command)
- **HP Service Control Manager**
- **Kernel Config area of SAM**
- **Any web browser (if kcweb server has been started)**

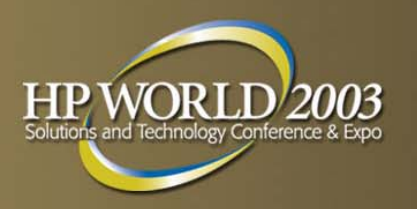

# **Managing Kernel Modules**

- The HP-UX kernel is built from a number of modules:
	- device drivers
	- kernel subsystems
	- etc.
- **A typical kernel configuration has 200-300 modules**
- Modules can be managed using the kcmodule command or the kcweb GUI

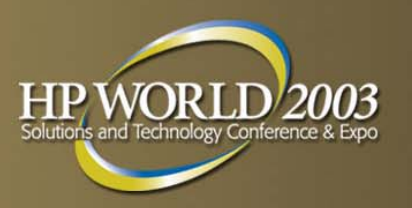

# **Kernel Module Information**

- Name
- **Description**
- Version ([3E36E5FA] or 0.1.0)
- **Current state and what caused it**
- **State at next boot and what caused it**
- Supported states
- **Dependencies**
- Exported interfaces

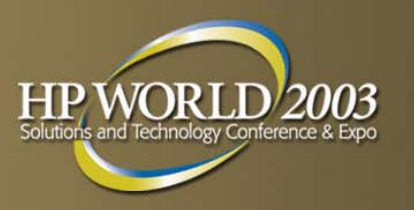

### **Kernel Module States**

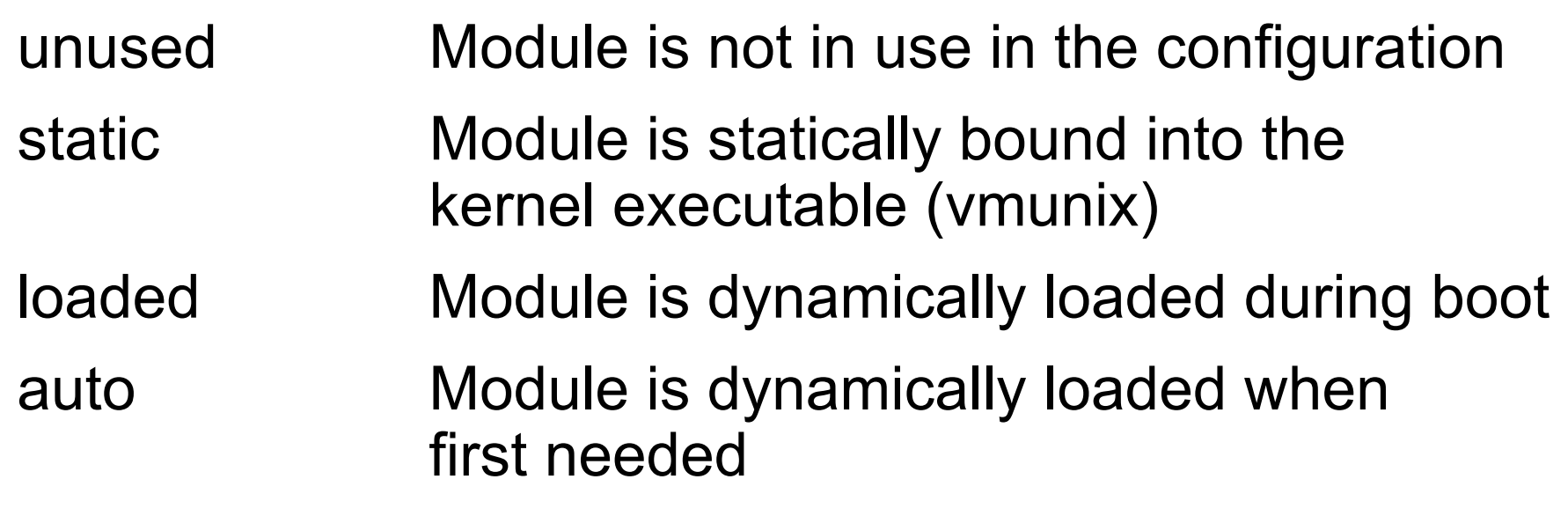

best The "best" of the above states as chosenby the module developer

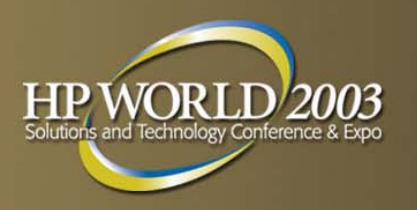

## **Kernel Module Causes**

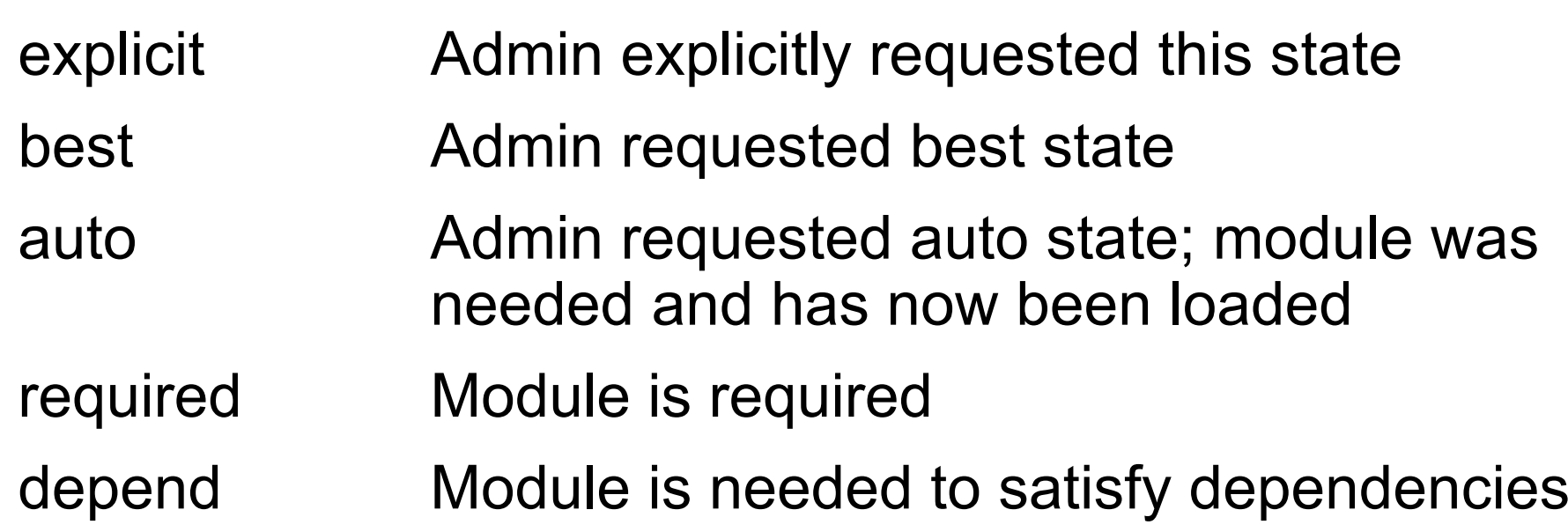

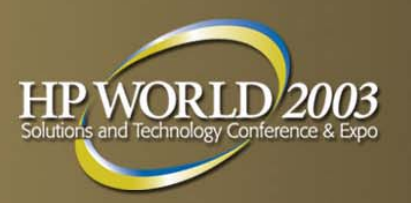

# **Changing Module States**

1. Using kcmodule:

kcmodule cdfs=loadedkcmodule cdfs=bestkcmodule cdfs=unused

- 2. Using kcweb
- 3. Using system files (described later)
- Changes take effect immediately if possible, otherwise are held for next boot. -h holds changes for next boot.

#### **Managing Tunable Parameters**

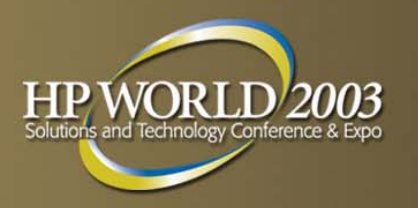

- **Tunable parameters are integer variables that control** the operation of kernel modules:
	- control resource allocations
	- control security policies
	- enable optional kernel behavior
	- etc.
- **A typical kernel configuration has 150-200 tunables**
- **Admins can create their own tunables if desired**
- **Tunables can be managed using the kctune command** or the kcweb GUI

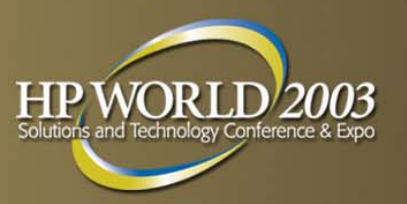

# **Tunable Information**

- Name
- **Description**
- Module
- **Current value and expression**
- **Next boot value and expression**
- **Last boot value**
- **Default value (can change over time)**
- Constraints on the value
- **When the value can be changed**

#### **Default Values andAutomatic Tuning**

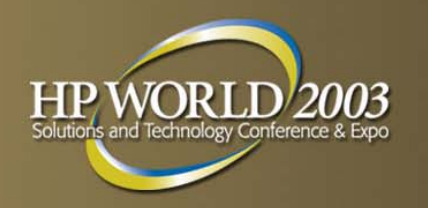

- **Some tunables have algorithms that recompute their** default value periodically based on system conditions (available memory, load on the system, hardware configuration, etc.).
- When one of these tunables is set to "Default", its value will change whenever the default value is recomputed. These are "automatic" (a.k.a. "self-tuning") tunables.
- **Setting a tunable to anything other than "Default"** disables automatic tuning.
	- This includes setting the tunable to the default value reported by kctune, instead of setting it to "Default".
- If a non-automatic tunable is set to "Default", it will receive the benefit of future HP changes to the default.

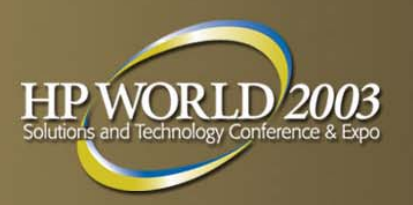

# **Changing Tunable Values**

#### 1. Using kctune:

kctune nproc=4300 kctune nproc= kctune nproc=Default kctune 'nkthread=nproc\*2+100' kctune nproc+=100 kctune 'nproc>=5000'

- 2. Using kcweb
- 3. Using system files (described later)
- Changes take effect immediately if possible, otherwise are held for next boot. -h holds changes for next boot.

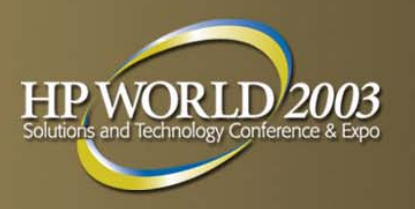

## **Setting Tunable Alarms**

- Some tunable parameters represent kernel resources whose usage can be monitored.
- For these tunables, you can set alarms to notify you when the usage passes a threshold you specify.
- Notification is via your choice of: console, opcmsg, syslog, textlog, email, snmp, tcp, or udp.

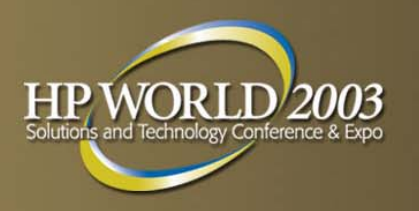

### **Persistence of Changes**

- All changes are applied immediately to the currently running system if possible. If not possible (or –h specified), changes are held for next boot.
- All changes made during a single KC command invocation are applied together. If one is held for next boot, they all are.
- Changes being held for next boot can be listed using kconfig –D and discarded using kconfig –H. Changes are also discarded when subsequent changes override them.
- Once a change is applied, it remains in force across reboots.

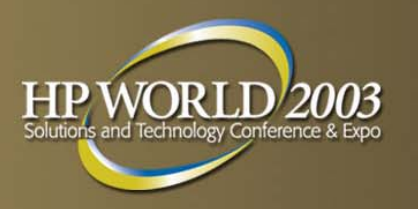

## **Saved Configurations**

- Admins can have as many saved kernel configurations as desired (subject to available space in /stand).
- Each configuration has a name and an optional title.
- kctune and kcmodule can act on a saved configuration instead of the currently running configuration when given the –c *configname* flag.
- Saved configurations are managed using the kconfig command.

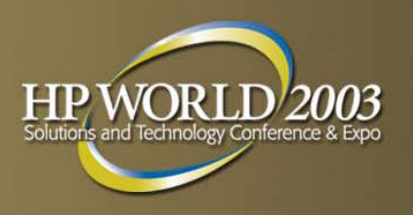

# **Saved Configurations**

kconfig List saved configurations

- kconfig –c Copy a configuration
- kconfig –d Delete a configuration
- kconfig –e Export a system file describi ng a config kconfig –i Import a system file to a configuration
- kconfig –l Load a configuration (make it the currently running configuration)
- kconfig –n Mark a configuration for use at next boot kconfig –r Rename a configuration

kconfig –s Save the currently running configuration kconfig –t Set the title of a configuration

kconfig –w Which configuration is running?

kconfig –H Discard pending changes

#### **Booting a Saved Configuration**

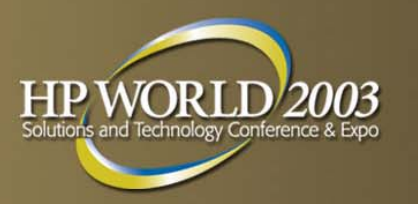

- The easiest way to boot a saved configuration is to mark it for use at next boot before shutting down: \$ kconfig –n configname \$ shutdown
- You can also choose a saved configuration at the boot loader command line: HPUX> boot *configname*
- When you boot a saved configuration (either way), the previous configuration is discarded. If you want to retain it, save it using kconfig –s before rebooting.

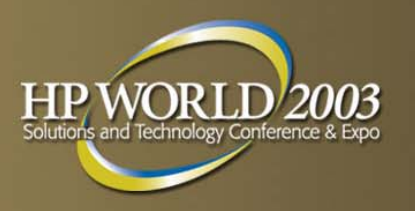

## **Using System Files**

- Historically, admins have made configuration changes by editing /stand/system and then running mk kernel. This still works.
- Each configuration has a system file, a text file that contains all of the configuration settings. This is located at /stand/system for the currently running configuration, and /stand/*configname*/system for saved configurations.
- System files can also be created using kconfig –e.
- Configurations can be changed by editing the system file and running kconfig –i to import it. (mk kernel is a temporary alias to kconfig –i for convenience.)

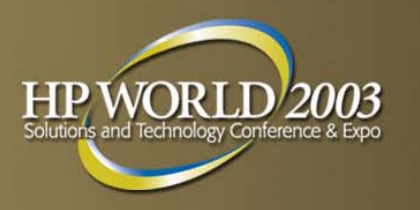

## **Using System Files (2)**

- The format of a system file is enhanced to support module states and other new features. Entries added to a system file by an admin may be in either the old or new form; they will be automatically converted to the new form.
- System files are rewritten by the system after each configuration change. Do not put comments in system files. (Put them in the KC log file instead.)
- System files are useful when making lots of changes to be applied at once.
- System files are useful for moving configurations from one machine to another.

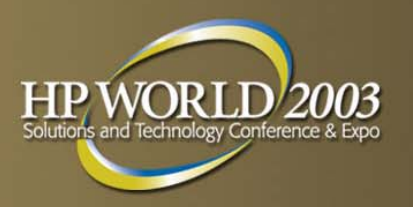

## **System Files vs. Commands**

#### System File Entry

*modulename*module *modulename state*(no entry for *modulename tunablenamevalue*tunable *tunablenamevalue*(no entry for *tunablename* ) swap swapdevice dump *dumpdevice* driver *devicenamedrivername*

#### Command

 kcmodule *modulename*=best [*version*] kcmodule *modulename* =*state*) kcmodule *modulename*=unused kctune *tunablename* =*value* kctune *tunablename* =*value*kctune *tunablename*=Default(no equivalent) (no equivalent) (no equiv alent)

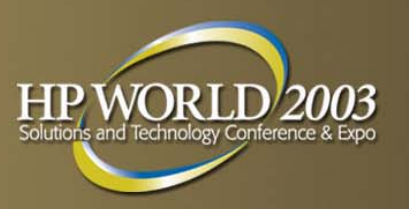

# **Kernel Configuration Log File**

- The KC commands maintain a log of all configuration changes at /var/adm/kc.log.
- The log can be read manually, or searched using the kclog command.
- All KC commands that make changes take a –C option, allowing the caller to specify a comment that will be put in the log entry for the change.
- Changes made through kcweb are reflected in the log since kcweb uses the KC commands to do its work.
- The log can be viewed from within kcweb.

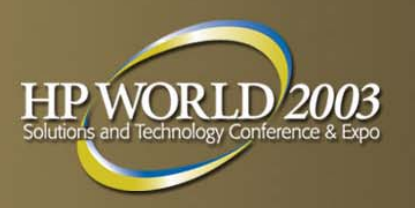

## **Command Output Formats**

The KC commands produce output in three formats:

- Table Output (Default) Human-readable summary; one line for each item being described; variable width columns.
- Verbose Output (–v) Human-readable detailed output; multiple lines for each item; items separated by a blank line; variable width columns.
- Parsable Output (–P) Script-friendly detailed output; multiple lines for each item; items separated by a blank line; tab-separated columns.

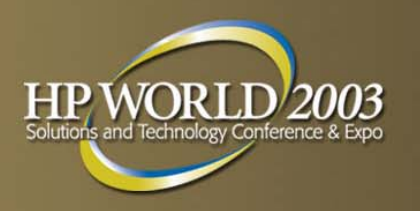

 When using the parsable output format, the caller specifies which fields of information are desired for each item, e.g.

\$ kctune –P name,current nproc

name nproc current 4200

- HP will support backward compatibility across releases for the –P parsable output format. (See full documentation for details.)
- Scripts and applications parsing the output of the KC commands must use the –P parsable output format. HP reserves the right to change the other output formats without notice.

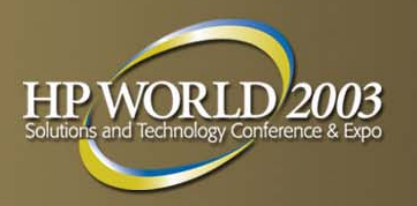

# **Backup Configuration**

- The system maintains a saved configuration called "backup".
- The currently running configuration is saved to "backup" *before* each configuration change, so loading the "backup" configuration acts as an "undo".
- At the first configuration change after each boot, the system requests confirmation before overwriting "backup", in case you want to preserve the "backup" from the previous boot.
- The default behavior can be overridden: –B forces the "backup" to be saved,
	- –K forces the "backup" to be left unchanged

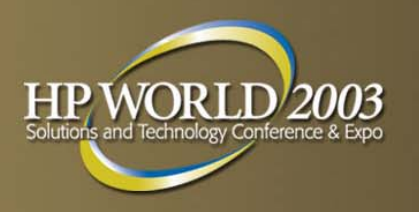

## **For More Information**

 This talk is a summary of the "Managing Kernel Configurations in HP-UX 11i Version 2" white paper, available on HP's web site:

Visit<http://www.hp.com/go/hpux11iv2> Click on "information library" in the grey box Look under "hp-ux 11iv2 white papers"

 Kernel module developers will want to read the Kernel Configuration and DLKM chapters of the 11iv2 Device Driver Guide, to be published soon at <http://www.hp.com/dspp>

These chapters give details of providing kernel modules and tunables in the new mechanism.

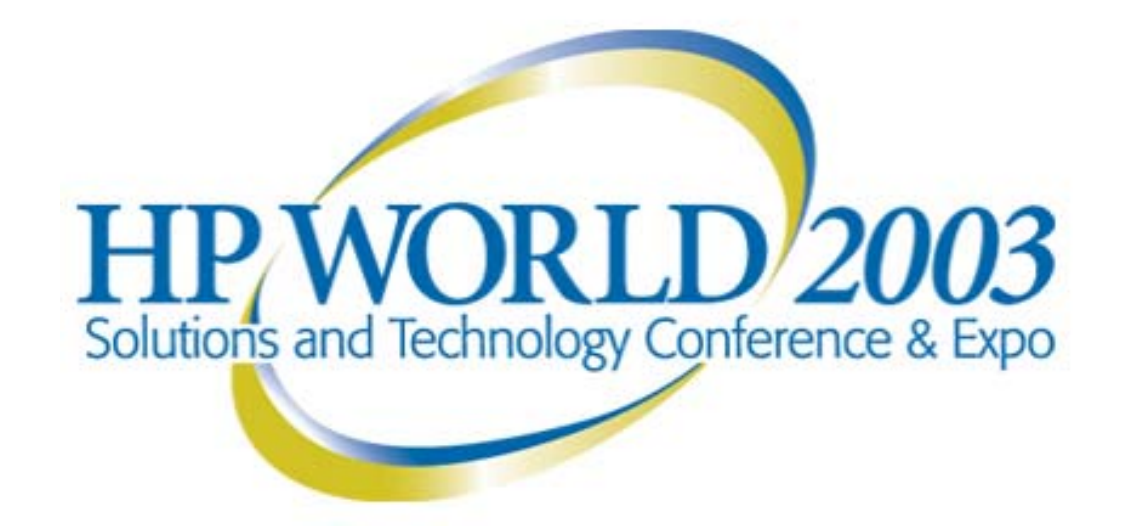

#### Interex, Encompass and HP bring you a powerful new HP World.

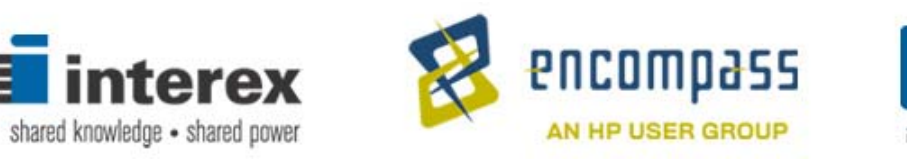

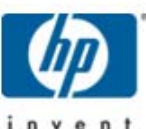